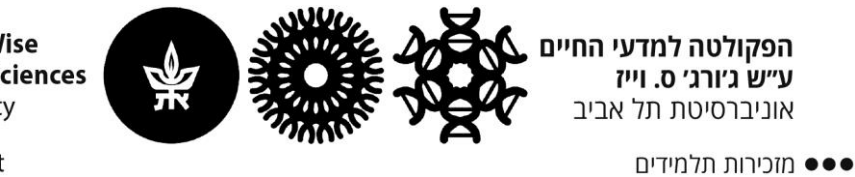

The George S. Wise **Faculty of Life Sciences Tel Aviv University** 

••• Student Secreteriat

## **איפוס סיסמה באאוטלוק**

## **הבעיה: לאחר החלפת סיסמא מיילים חדשים לא נכנסים לאאוטלוק / אאוטלוק לא מתחבר**

פתרון:

- .1 יש לסגור את תוכנת האאוטלוק.
	- .2 להיכנס ל- Panel Control

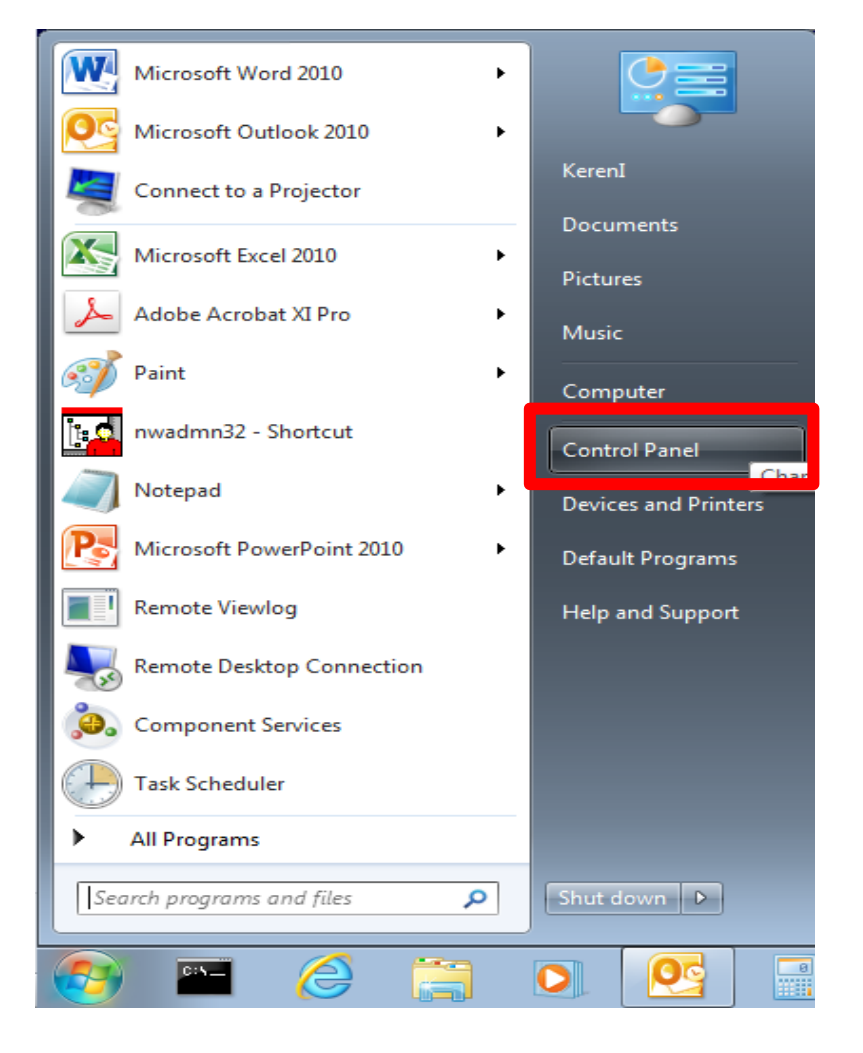

.3 לשנות את התצוגה ל Icons Small( צד ימין למעלה(

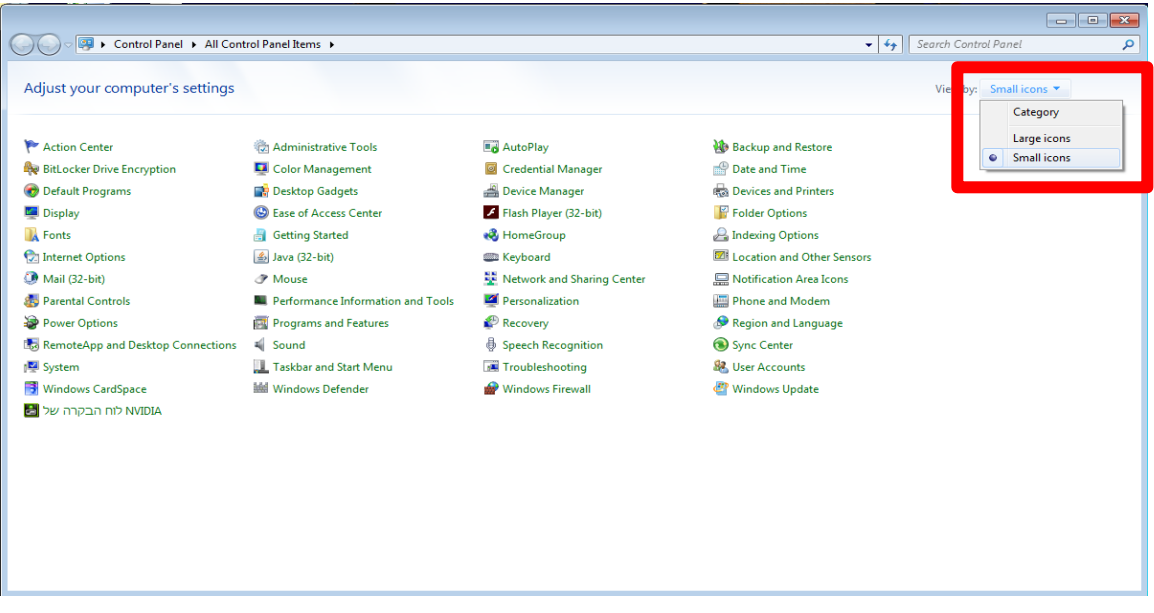

.4 לבחור באפשרות של Manager Credential

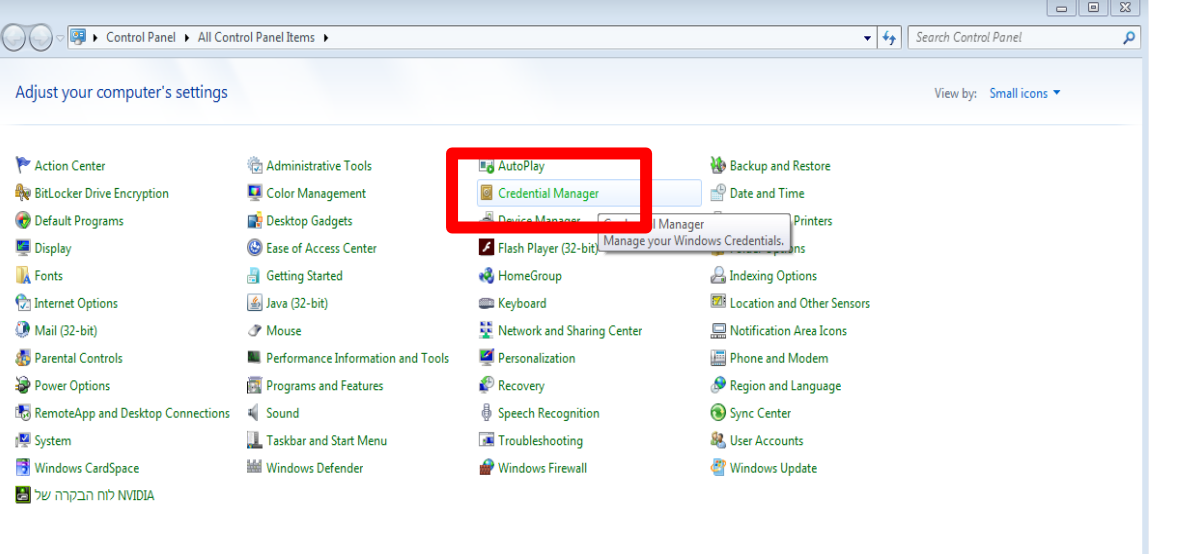

 $N$ indows Vault בחלק העליון של המסך לבחור Windows Vault

.6 יש למצוא את השורה המציינת את כתובת המייל, ללחוץ על החץ הקטן הנמצא לצד השורה.

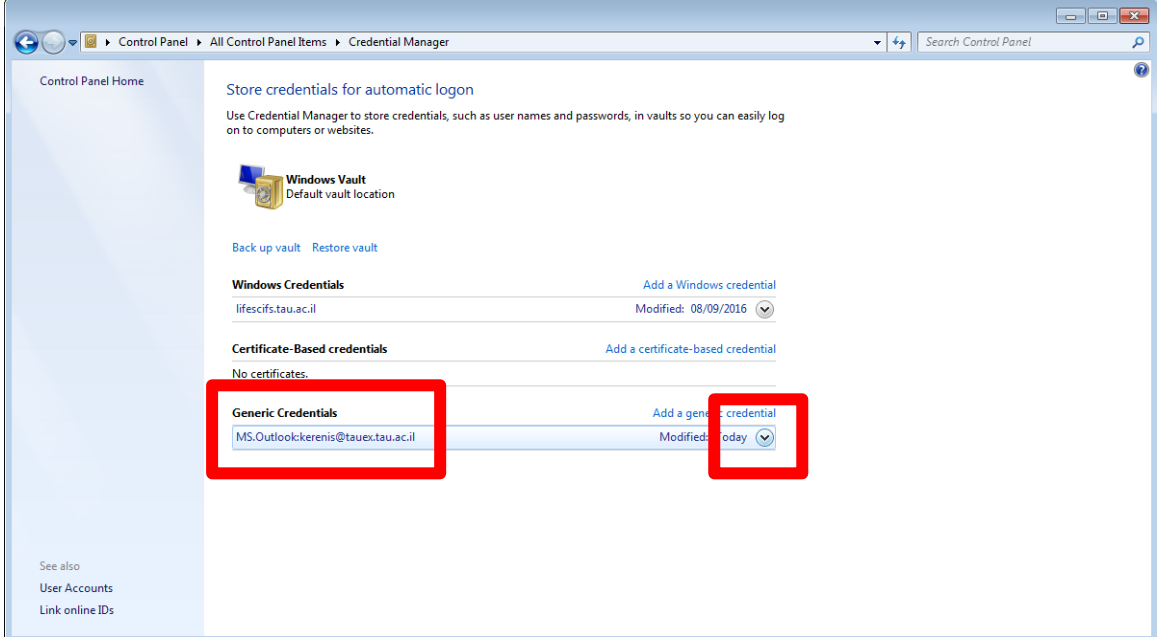

7. בשורות שנפתחו ללחוץ על האפשרות של Remove from vault.

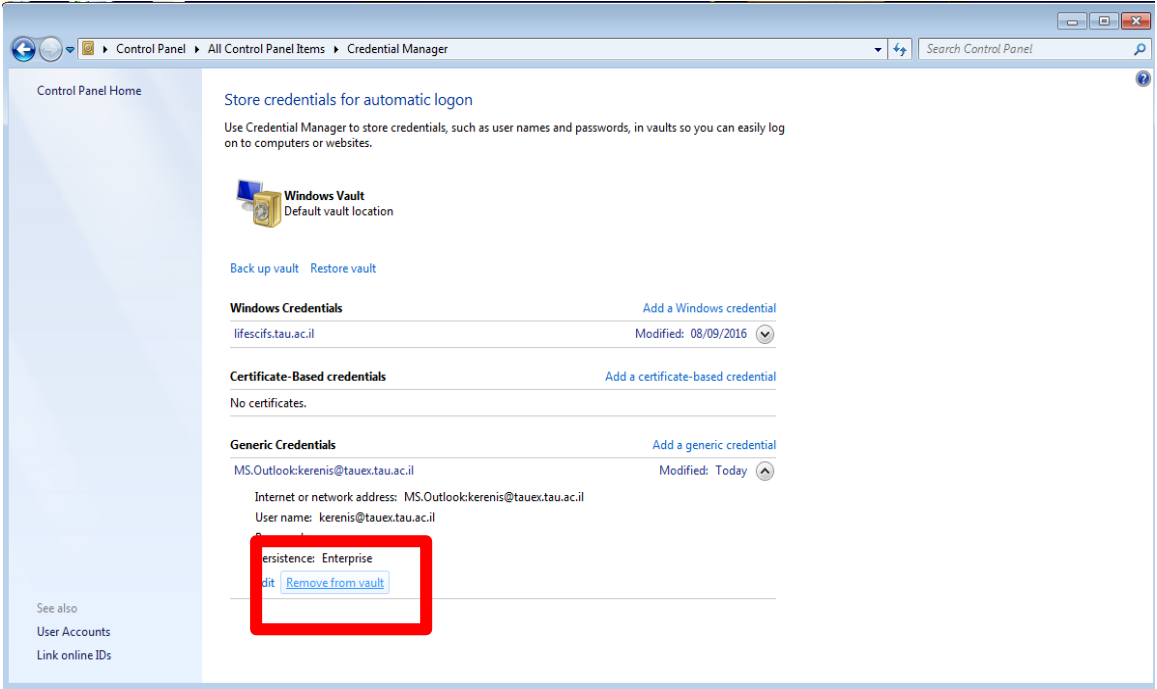

.8 בחלון שיפתח יש לאשר את הפעולה על ידי לחיצה על Yes

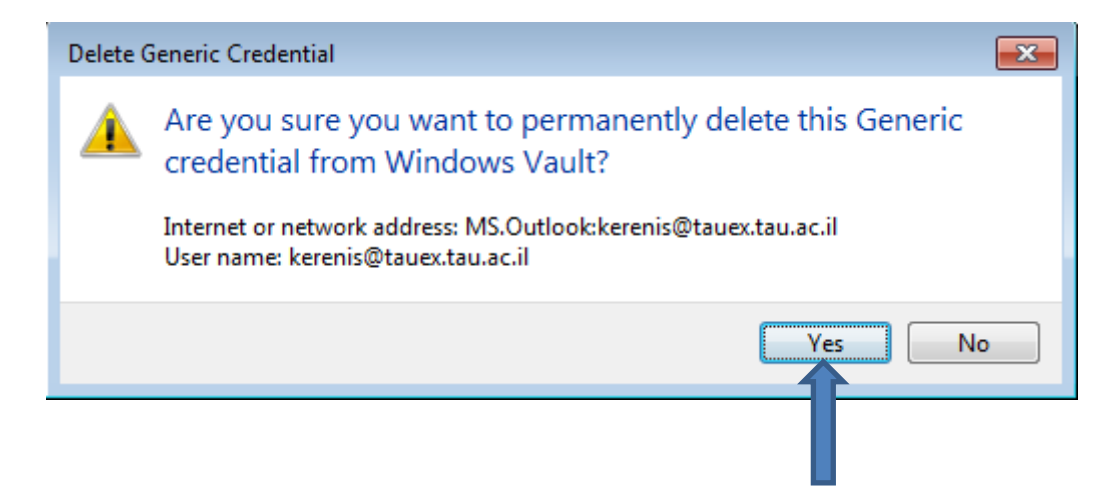

.9 יש להיכנס שוב לתוכנת האאוטלוק ובחלון הססמא שיפתח יש להכניס את הססמא החדשה.